# **QGIS Application - Bug report #17994 QGIS crashes when exiting the program**

*2018-01-29 11:01 AM - Stephen Eastmead*

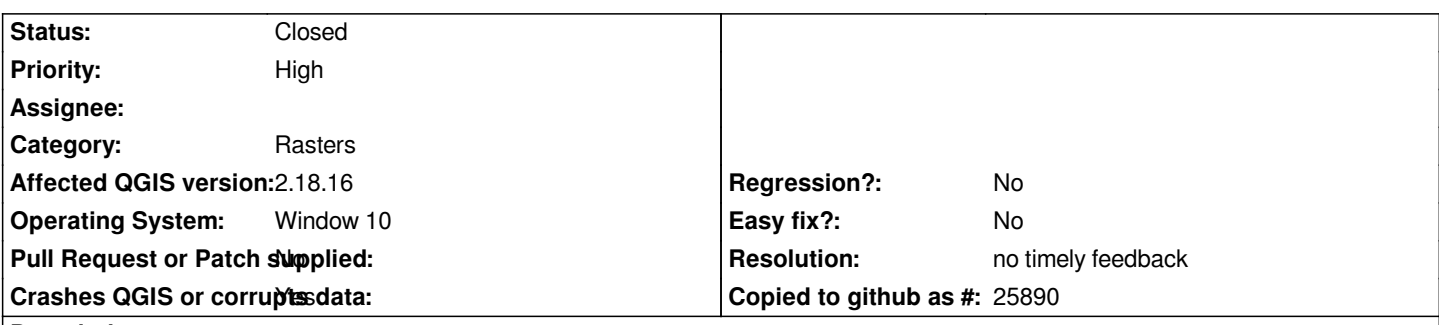

### **Description**

*I have had this problem along time. I have tried all the solutions I could find when searching the problem. I have since bought Revo Uninstaller Pro 3.2.0 and extensively eliminated all past installations of QGIS as far as REVO can find. I then installed 2.18.16 and the minidump still occurred. I used REVO to remove 2.18.16 and installed 2.14.22 which appeared not to cause the minidump when I process Raster data as I will describe shortly. I then uninstalled 2.14.22 with REVO back to a clean install situation and installed 2.18.16 again. The minidump came back.*

*From the clean install of 2.18.16 I first configured my CRS to OSGB 27700, then created the first project file naming and saving it. Then exited QGIS when no minidump occured. I opened QGIS 2.18.16 and open the empty project and under Raster>Miscellaneous>Build Virtual Raster loaded a single LIDAR .asc tile to create a DEM. Then saved the project and exited QGIS which caused the minidump to C: I reopened QGIS and the same project, saved the project without doing anything, exited QGIS when no minidump occured. I opened up the QGIS and the project again, and then did Raster> Analysis> DEM selecting the DEM file and completing the Hillshade input box by accepting the default settings and giving the file a name. The Hillshade was created and the project save. I then exited QGIS and a minidump to c: occurs. Finally, I opened QGIS 2.18.16 and the project again, and did Raster> Analysis> DEM selecting the DEM file and completing the Hillshade input box by editing the hisshade parameters to 300 and 45 degrees and saving the file with a new name. The Hillshade was produced correctly. This time I didnt save the project and exited, confirming the last operation can be discarded, which resulted in a minidump to C: All files are available e.g. asc and dmp files*

## **History**

## **#1 - 2018-01-29 11:11 AM - Giovanni Manghi**

- *Priority changed from Normal to High*
- *Assignee deleted (Stephen Eastmead)*
- *Regression? changed from Yes to No*
- *Subject changed from Minidump written to C: to QGIS crashes when exiting the program*
- *Status changed from Open to Feedback*

*try (backup and) delete the ~/.qgis2 folder, then restart qgis and see of the problem persists.*

#### **#2 - 2018-01-29 12:01 PM - Stephen Eastmead**

*I deleted the .qgis2 folder and retested the issue. No change - the crashes still happen as described. I had previously also done this with no effect prior to submitting the issue.*

*Thanks. Stephen*

#### **#3 - 2018-01-29 12:05 PM - Giovanni Manghi**

*Stephen Eastmead wrote:*

*I deleted the .qgis2 folder and retested the issue. No change - the crashes still happen as described. I had previously also done this with no effect prior to submitting the issue. Thanks. Stephen*

*add data and precise steps to allow us replicate the issue. Thanks.*

#### **#4 - 2018-01-29 12:40 PM - Stephen Eastmead**

- *File Step 9.jpg added*
- *File Steps.txt added*
- *File Test1 folder contents.jpg added*
- *File Step 10.jpg added*
- *File Steps 7 and 8.jpg added*
- *File Step7.jpg added*

*Process followed shown below and supporting images attached.*

- *1. Created a new project folder: Test1*
- *2. Added a single .asc Lidar tile to folder: Test1*
- *3. Opened QGIS 2.18.16*
- *4. Created new project and saved the empty project as test1.qgs*
- *5. Closed QGIS when it closes without any error.*
- *6. Open QGIS and test1.qgs project.*
- *7. Do: Raster > Miscellaneous > Build Virtual Raster (Catalog)... (see image Step 7)*

*8. Completed the Build Virtual Raster dialogue input box selecting the .asc file and naming the output file DEM where the DEM file is saved in folder Test1 (see image Step 7 and 8)*

- *9. See image Step 9 showing DEM created*
- *10 Save project and exited QGIS causing crash (see image Step 10)*
- *11 Also supplied image of Test 1 folder contents*

#### **#5 - 2018-01-29 12:45 PM - Giovanni Manghi**

*2. Added a single .asc Lidar tile to folder: Test1*

*can you add the data (or a sample that you know is causing the issue)? thanks.*

## **#6 - 2018-01-29 01:34 PM - Stephen Eastmead**

*- File ny7515\_DTM\_2M.asc added*

*A different asc file is attached as the one I was using was greater than 5MB. This one demonstrates the error too, although I dont think that the asc file is causing it.*

*I have also had QGIS crash by doing: Raster > Miscellaneous > Build Virtual Raster (Catalog)... but not entering anything in the input box, but closing it, then saving the project and exiting.*

#### **#7 - 2018-01-30 10:18 AM - Stephen Eastmead**

*- File Mini dump problem options.jpg added*

*New information: Please refer to attached image - I have drawn a red box around the problem options described next:*

*1. If I open a new folder and then open QGIS and creating a new project and saving using a suitable name e.g. test2.qgs, then save the empty project and exit QGIS, then no crash occurs.*

*2) If I then reopen the project described in 1. above and select any of the options outlined by the red box, and as soon as the appropriate input dialogue box opens, I then close the dialogue box without entering any data, and exit QGIS then it crashes producing a minidump file.*

*3) If I open any of the options outside the red box options and then close and exit QGIS, then QGIS does not crash.*

*The issue appears to be caused when any of the options outline by the red box is opened regardless of what is subsequently entered or if nothing is then entered.*

#### **#8 - 2018-08-16 03:23 PM - Giovanni Manghi**

*Please test on 3.2 and report back, thanks.*

## **#9 - 2018-11-11 04:16 AM - Jürgen Fischer**

*- Resolution set to no timely feedback*

*- Status changed from Feedback to Closed*

#### **Files**

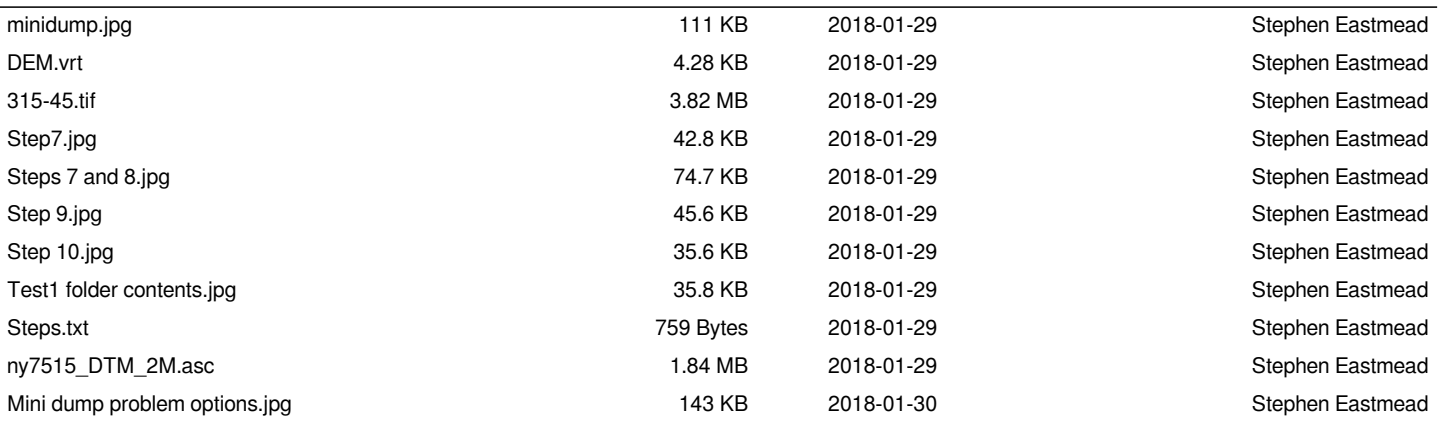